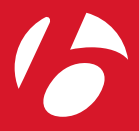

Welcome. *Bienvenue. Willkommen. Bienvenido/a. Welkom.* Witamy.

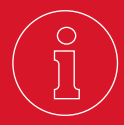

# About this Manual

This is the manual for your Trip 300 computer. Check for updates at bontrager.com.

# *À propos de ce manuel*

*Ceci est le manuel d'utilisation de votre compteur Trip. Pour obtenir la version la plus récente du manuel, consultez le site bontrager.com*

# *Informationen zu diesem Handbuch*

*Dies ist das Handbuch für Ihren Trip-Computer. Suchen Sie unter bontrager.com nach Updates.*

# *Acerca de este Manual*

*Este es el manual de su ciclocomputadora Trip. Consultar actualizaciones en bontrager.com*

# *Over deze handleiding*

*Dit is de handleiding voor je Trip-computer. Updates kunt u vinden op bontrager.com*

# Niniejsza instrukcja

Ten dokument jest instrukcją obsługi komputera pokładowego. Aktualizacje dostępne są na stronie bontrager.com

#### FCC ID: O4GTRIP300 MADE IN CHINA

This device complies with part 15 of the FCC Rules. Operation is subject to the following conditions:

- (1) this device may not cause harmful interference, and
- (2) this device must accept any interference received, including interference that may cause undesired operation.

#### NOTES:

THE MANUFACTURER IS NOT RESPONSIBLE FOR ANY RADIO OR TV INTERFERENCE CAUSED BY UNAUTHORIZED MODIFICATIONS TO THIS EQUIPMENT. ANY CHANGES OR MODIFICATIONS NOT EXPRESSLY APPROVED BY THE GUARANTEE OF THIS DEVICE COULD VOID THE USER'S AUTHORITY TO OPERATE THE DEVICE.

NOTE: This equipment has been tested and found to comply with the limits for a Class B digital device, pursuant to Part 15 of the FCC Rules. These limits are designed to provide reasonable protection against harmful interference in a residential installation. This equipment generates, uses and can radiate radio frequency energy and, if not installed and used in accordance with the instructions, may cause harmful interference to radio communications. However, there is no guarantee that interference will not occur in a particular installation.

If this equipment does cause harmful interference to radio or television reception, which can be determined by turning the equipment off and on, the user is encouraged to try to correct the interference by one or more of the following measures:

- -- Reorient or relocate the receiving antenna.
- -- Increase the separation between the equipment and receiver.
- -- Connect the equipment into an outlet on a circuit different from that to which the receiver is connected.
- -- Consult the dealer or experienced radio / TV technician for help.

#### IC: 7666A-TRIP300

This device complies with Industry Canada RSS standard(s). Operation is subject to the following two conditions: (1) this device may not cause interference, and (2) this device must accept any interference,including interference that may cause undesired operation of the device.

Leprésent appareil est conforme aux CNR d'Industrie Canada applicable aux appareils radio. Exempts de licence. L'exploitation est autorisée aux deux conditions suivantes : (1) l'appareil ne doit pas produire de brouillage, et (2) l'utilisateur de l'appareil doit accepter tout brouillage radioélectrique subi, meme si le brouillage est susceptible d'en compromettre le fonctionnement.

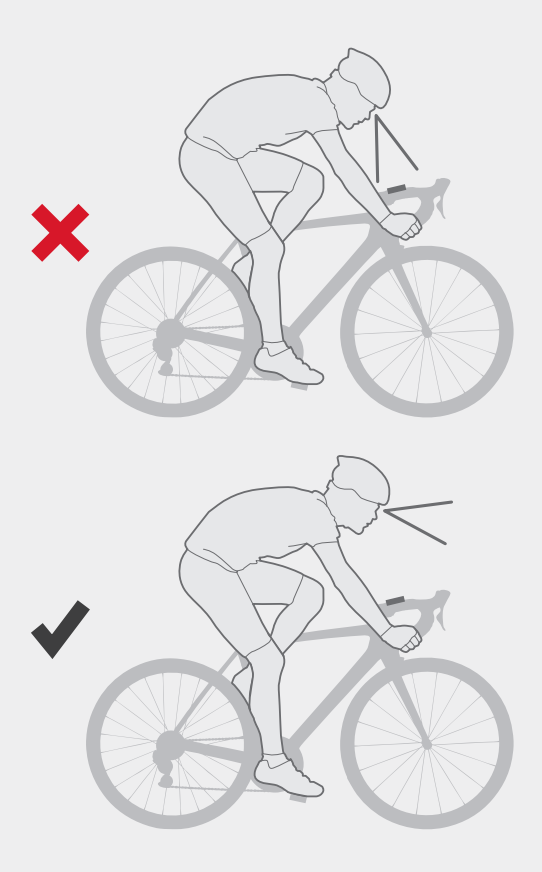

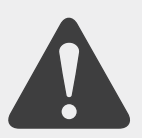

# **Safety**

When riding your bicycle, do not stare at the computer for a long time. If you do not watch the road, you could hit an obstacle, which might cause you to lose control and fall.

# *Sécurité*

*Lorsque vous roulez à vélo, ne regardez pas fixement votre compteur pendant une longue durée. Si vous ne regardez pas le chemin ou la route devant vous, vous pourriez heurter un obstacle, perdre le contrôle du vélo et tomber.*

#### *Sicherheit*

*Schauen Sie während der Fahrt nicht zu lange auf den Computer. Wenn Sie nicht auf die Straße achten, könnten Sie gegen ein Hindernis fahren und dadurch die Kontrolle verlieren und stürzen.*

#### *Seguridad*

*Cuando circule en bicicleta, evite utilizar la ciclocomputadora más tiempo del necesario. Si no está atento a la carretera, podría chocar contra un obstáculo, perder el control y caer.*

# *Veiligheid*

*Wanneer je op de fiets zit, kijk dan niet langdurig naar de computer. Als je niet op de weg let, kun je ergens tegenaan rijden. Daardoor kan je de controle verliezen en vallen.*

#### Bezpieczeństwo

Jadąc na rowerze należy unikać długiego wpatrywania się w komputer. Nieuwaga może spowodować zderzenie się z przeszkodą, a w efekcie utratę kontroli nad rowerem i upadek.

# **Mount Computer**

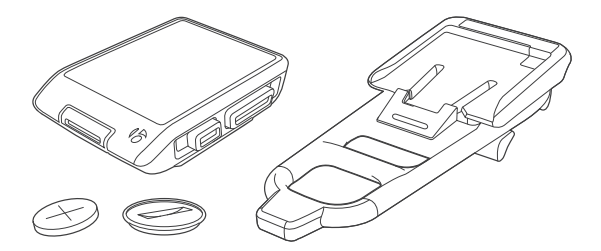

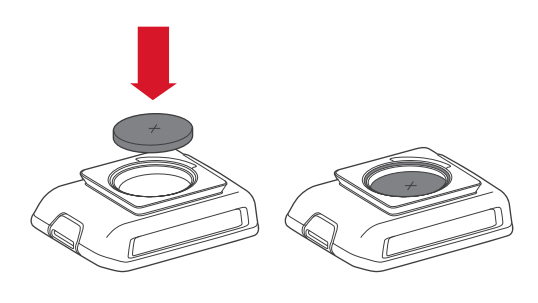

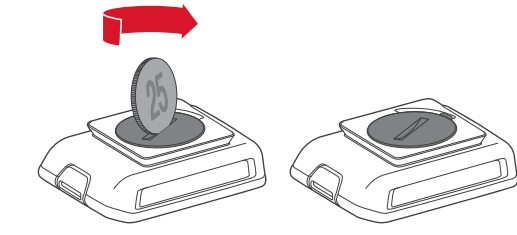

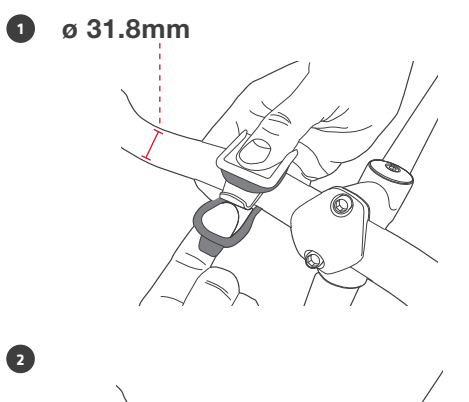

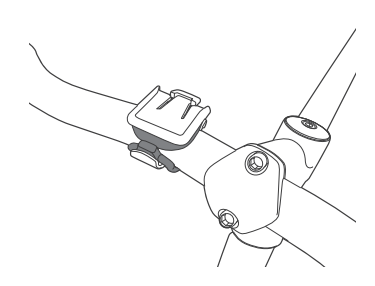

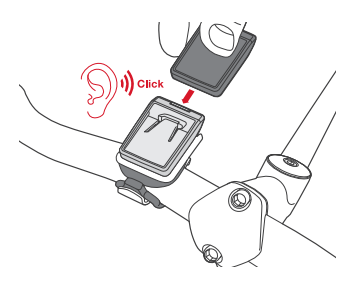

 $\bullet$ **1**

**2**

• **3**

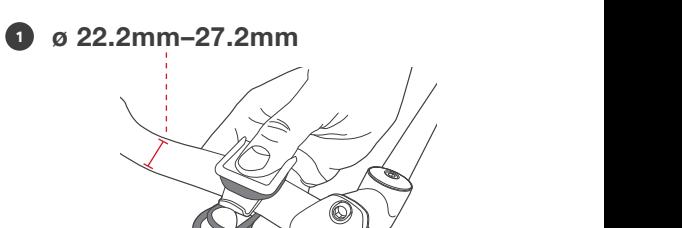

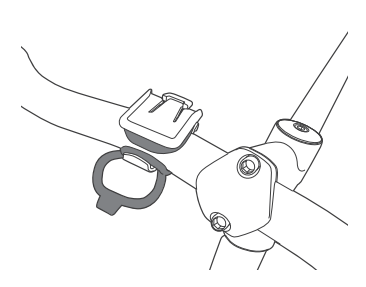

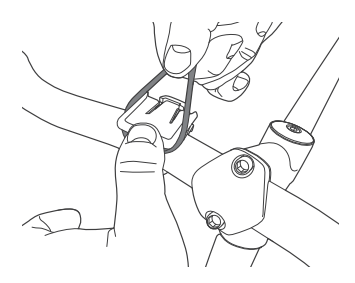

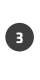

• **2**

**1**

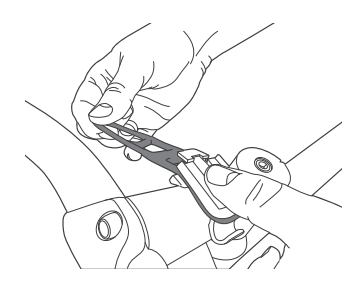

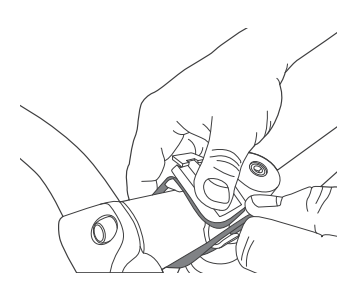

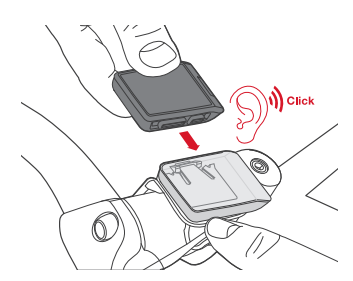

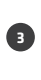

• **2**

 $\bullet$ **1**

# Understanding the Instructions

The numbers indicate the order in which to push the buttons. More than one arrow means you should push the button until you see the value you want.

#### *Compréhension des instructions*

Les chiffres indiquent l'ordre à suivre pour appuyer sur les boutons. *Une flèche multiple (2 traits ajoutés en-dessous de la flèche simple) indique que vous devez appuyer sur le bouton jusqu'à ce que la valeur souhaitée apparaisse.*

# *Erklärung der Anleitung*

*Die Nummern zeigen die Reihenfolge an, in der die Tasten gedrückt werden müssen. Mehr als ein Pfeil bedeutet, dass Sie die Taste drücken sollten, bis Sie den gewünschten Wert sehen.*

#### *Explicación sobre las indicaciones*

*Los números indican el orden en que hay que pulsar los botones. Más de una flecha significa que hay que pulsar el botón hasta dar con el valor deseado.*

# *De instructies begrijpen*

*De getallen geven aan in welke volgorde je op de knoppen moet drukken. Als er meer dan één pijl staat, betekent dit dat je op de knop moet drukken tot de gewenste waarde te zien is.*

# Objaśnienie do instrukcji

Numery oznaczają kolejność, w jakiej należy wciskać przyciski. Więcej niż jedna strzałka oznacza, że należy przyciskać przycisk do momentu wyświetlenia oczekiwanej wartości.

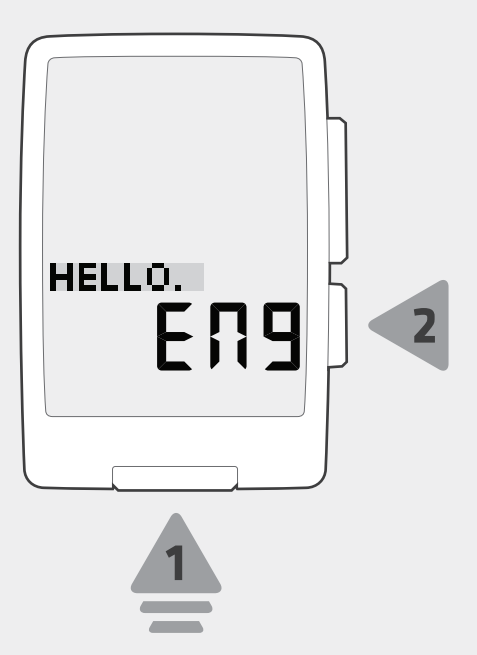

# Setup Mode

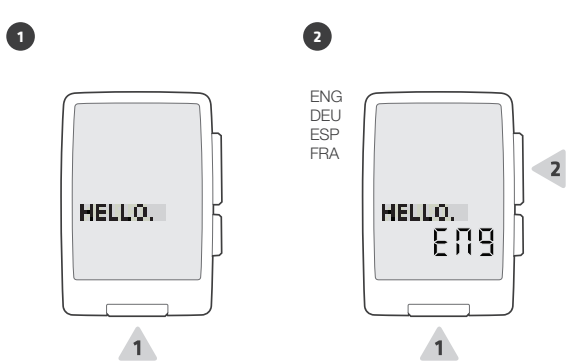

(5s)

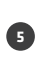

1 2 3...

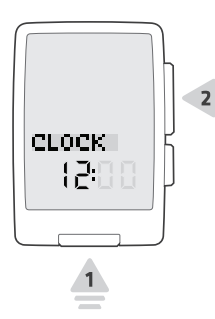

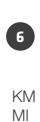

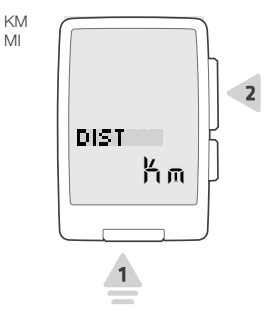

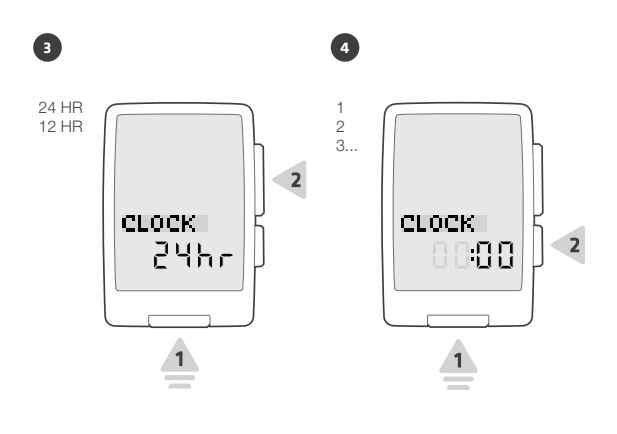

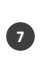

1 2 3...

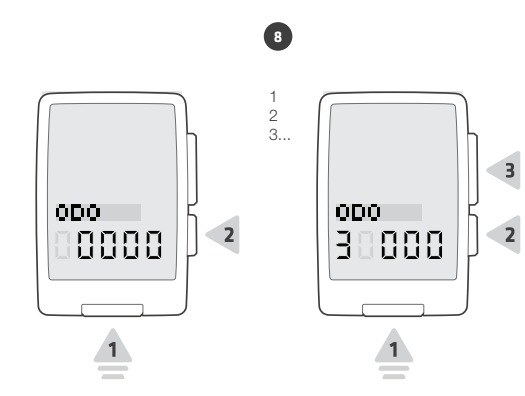

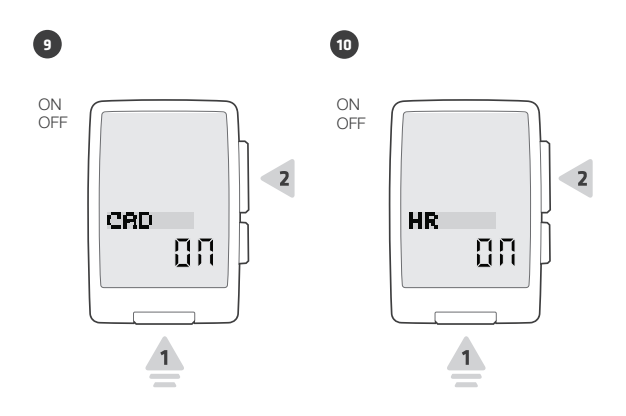

**14**

 $\overline{\mathbf{2}}$ 

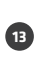

M F

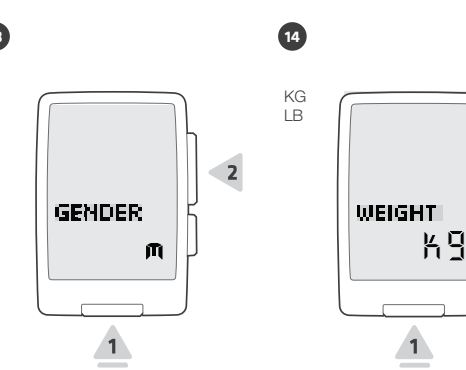

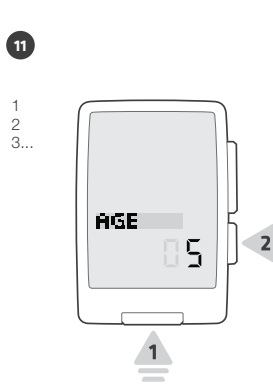

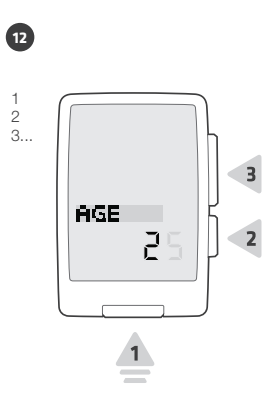

 $\overline{\mathbf{3}}$ 

 $\overline{\mathbf{2}}$ 

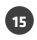

2 3...

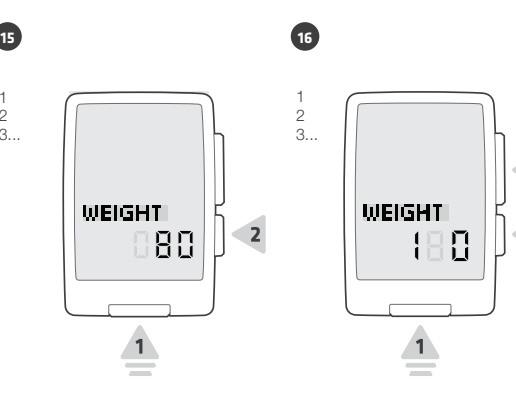

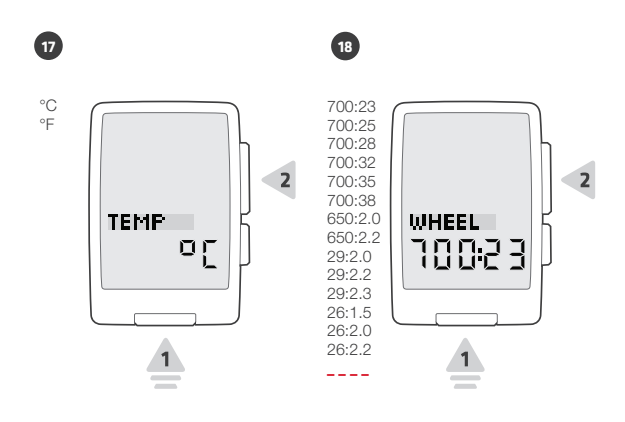

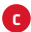

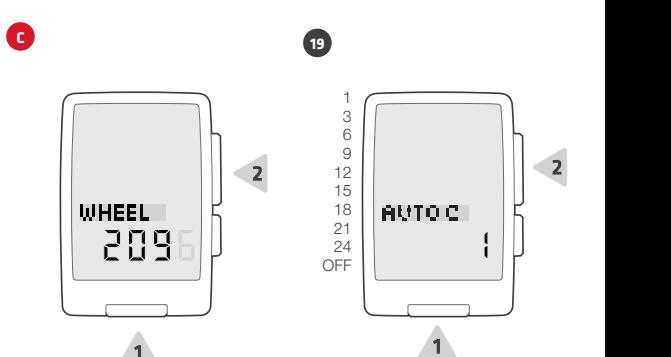

**1 19**

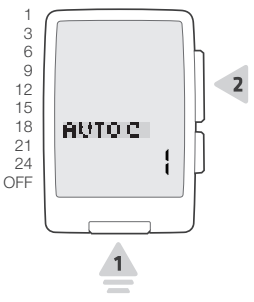

NOTE: Select number of inactive hours for data reset

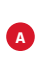

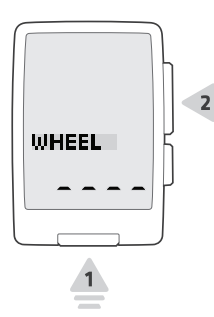

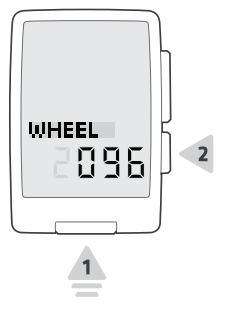

NOTE: Input custom tire circumference (mm).

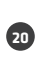

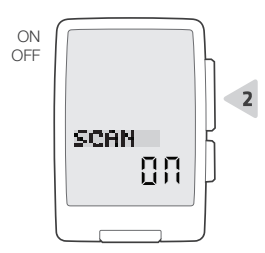

NOTE: Scrolls through secondary functions every 3 seconds.

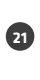

 $\bullet$ **B**

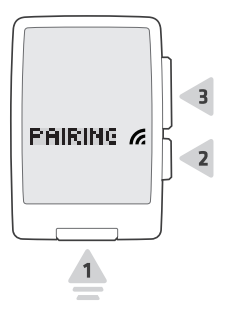

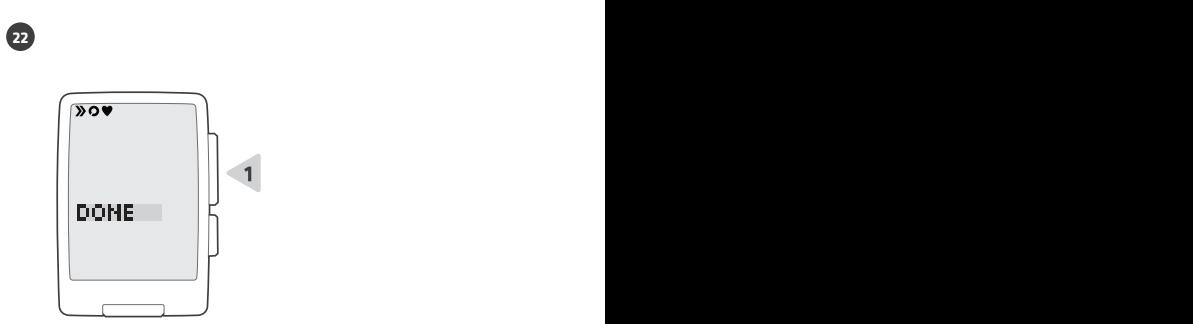

NOTE: Upon pairing completion, device icons will be displayed (speed, cadence, heart rate).

# Ride Mode

#### Wake the computer: push any button or spin the wheel.

*Réveillez le compteur : appuyez sur n'importe quel bouton ou faites tourner la roue.*

*Zum Aktivieren des Computers: Eine beliebige Taste drücken oder das Rad drehen.*

*Despertar la ciclocomputadora: pulsar cualquier botón o girar la rueda.*

*De computer wekken: druk op een knop of draai aan het wiel.*

Aktywuj komputer: wciśnij dowolny przycisk lub zakręć kołem.

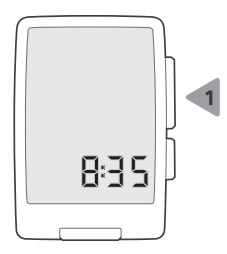

#### Speed functions

*Vitesse instantanée Vitesse moyenne MAX (maximum)*

*Huidig Gemiddeld Maximum*

CURRENT – AVG (average) – MAX (maximum)

- *Aktuell Durchschnitt Höchstwert Actual Media Máxima*
- Bieżąca Średnia Maksymalna

NOTE: The computer requires an ANT+ sensor sold separately to display speed.

# Speed functions

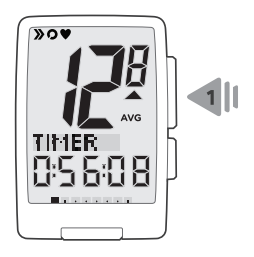

# Secondary functions

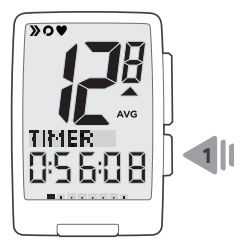

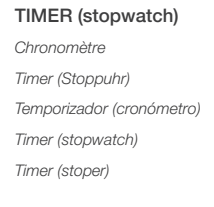

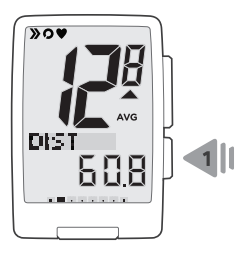

#### DIST (trip distance)

*Vitesse moyenne* Dist (Fahrtstrecke) *Dist (distancia itinerario)* Dist (ritafstand) Dist (odległość)

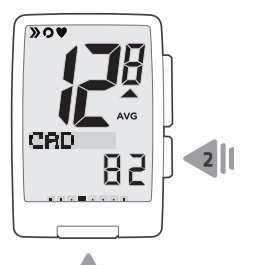

#### CAD (pedal cadence)

*CAD (cadence)*

*CAD (Trittfrequenz)*

*CAD (cadencia de pedal)*

*CAD (trapfrequentie)*

*CAD (kadencja)*

NOTE: Optional sensor required to display cadence.

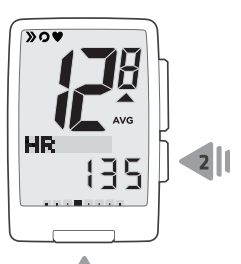

#### HR (heart rate)

*FC (fréquence cardiaque)*

*HR (Pulsfrequenz)*

*RC (ritmo cardíaco)*

*HR (hartslag)*

HR (puls) NOTE: Optional sensor required to display heart rate.

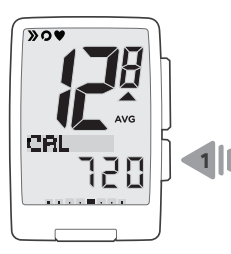

# CAL (calories)

- *Calories*
- *Cal (Kalorien)*
- *Cal (calorias)*
- *Cal (calorieën)*
- Cal (kalorie)

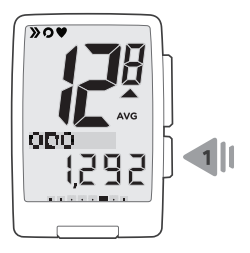

#### ODO (total distance)

*Odomètre (distance totale)*

*Odo (Gesamtstrecke)*

*Odo (distancia total)*

*Odo (totale afgelegde afstand)*

Odo (całkowita odległość)

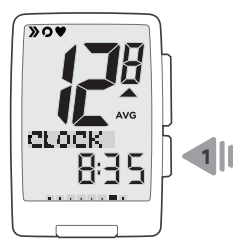

# CLOCK (time of day) *Horloge (heure de la journée) Clock (Uhrzeit) Reloj (hora del día) Clock (de juiste tijd)* Clock (godzina)

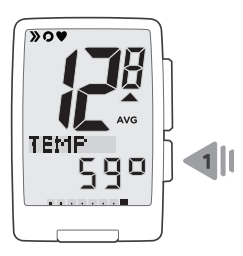

#### TEMP (temperature)

*Température*

*Temp (Temperatur)*

*Temp (temperatura)*

*Temp (temperatuur)*

Temp (temperatura)

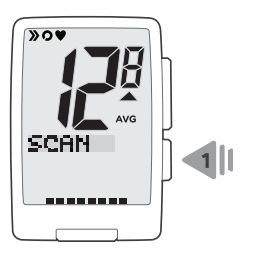

**SCAN** 

NOTE: Scrolls through secondary function every 3 seconds.

# Pacer (faster or slower than your average speed)

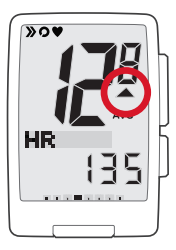

*Rythme (plus rapide ou plus lent que votre rythme moyen)*

*Tempomacher (schneller oder langsamer als die Durchschnittsgeschwindigkeit)*

*Marcador de velocidad (más rápido o lento que su velocidad media)*

*Gangmaker (harder of langzamer dan je gemiddelde snelheid)*

Pacer (szybciej lub wolniej niż Twoja średnia prędkość)

# Backlight

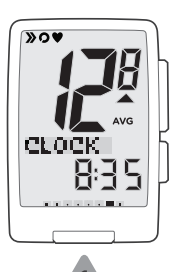

*Rétroéclairage Display-Beleuchtung Retroiluminación Achtergrondverlichting* Podświetlenie ekranu

# **Additional**

# CLEAR DATA?

#### YES (starts a new ride and erases trip memory) NO (leaves trip memory intact so the computer records as a continuing ride)

*OUI (commence un nouveau trajet et efface la mémoire du trajet précédent) NON (conserve la mémoire du trajet existant de sorte que le compteur enregistre les données comme un trajet continu)*

*JA (startet eine neue Fahrt und löscht den Fahrtspeicher) NEIN (lässt den Fahrtspeicher intakt, so dass der Computer eine fortlaufende Fahrt aufzeichnet)*

*SI (inicia una nuevo trayecto y borra la memoria del itinerario) NO (mantiene intacta la memoria del itinerario actual o más reciente)*

*YES (begint een nieuwe rit en wist ritgeheugen) NO (laat ritgeheugen ongemoeid zodat de computer het vastlegt als een de doorlopende rit)*

YES (rozpoczyna nową trasę i kasuje pamięć) NO (pozostawia zapamiętaną trasę w pamięci, a komputer traktuje jazdę jako jej kontynuację)

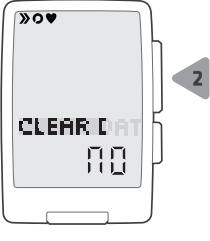

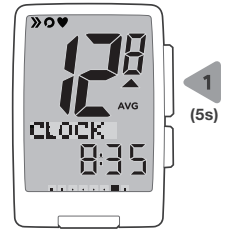

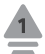

NOTE: Default is NO unless Auto Clear is selected.

# Pairing

What: a computer and an active sensor discover and lock onto each other's signals

When: initial setup or anytime Time required: about 1 minute

NOTE: Ensure sensor(s) are active according to device's spec. Upon pairing completion, device icons will be displayed.

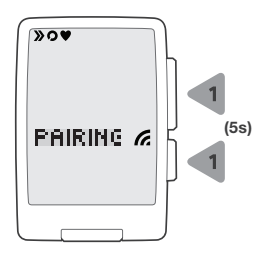

#### *Jumelage*

*Quoi : un compteur et un capteur actif se découvrent et se verrouillent sur le signal de l'autre*

*Lorsque : configuration initiale ou pose de la pile Temps requis : environ 1 minute*

#### *Initialisierung*

*Was: ein Computer und ein aktiver Sensor finden sich und koppeln ihre Signale Bei: erstinbetriebnahme oder Batteriewechsel Erforderliche zeit: ungefähr 1 Minute*

#### *Se vinculan*

*Que: el ciclocomputador y un sensor activo se detectan y sintonizan mutuamente Cuando: configuración inicial o instalación de batería*

*Tiempo requerido: 1 minuto aproximadamente*

#### *Koppelen*

Wat: een computer en actieve sensor detecteren elkaars signaal en worden *verbonden Indien: initiële setup of montage van batterij*

*Benodigde tijd: ongeveer 1 minuut*

#### Parowanie

Co: komputer i aktywny czujnik wykrywają wzajemnie swoje sygnały i łączą się Gdy: wstępne ustawienia i zakładanie baterii Potrzebny czas: otkoło 1 minuty

## **Connecting**

What: a computer recognizes the signal of an active and already paired sensor

When: on computer start, automatically or anytime

Time required: seconds

NOTE: Ensure sensor(s) are active according to device's spec. Upon connecting completion, device icons will be displayed.

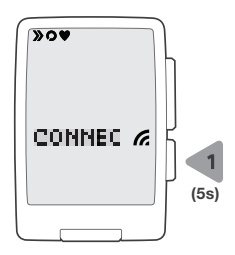

#### *Connexion*

*Quoi : un compteur reconnaît le signal d'un capteur actif et déjà jumelé Lorsque : au démarrage du compteur, automatiquement Temps requis : secondes*

#### *Verbindung*

*Was: ein Computer erkennt das Signal eines aktiven, bereits initialisierten Sensors Bei: beim Einschalten des Computers automatisch Erforderliche zeit: sekunden*

#### *Se conectan*

*Que: un ciclocomputador reconoce la señal de un sensor activo y ya vinculado Cuando: al poner en marcha el ciclocomputador, de forma automática Tiempo requerido: segundos*

#### *Verbinden*

Wat: een computer herkent het signaal van een actieve en reeds gekoppelde *sensor Indien: bij het inschakelen van de computer, automatisch Benodigde tijd: seconden*

#### Połączenie jest nawiązywane

Co: komputer rozpoznaje sygnał aktywnego i już sparowanego czujnika Gdy: automatycznie, w chwili uruchamiania komputera Potrzebny czas: sekundy

#### Low battery

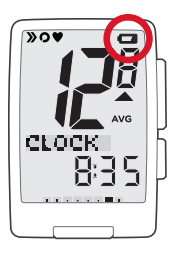

*Indicateur de charge Niedriger Ladezustand Batería baja Accu bijna leeg* Wyczerpana bateria

#### Switch to Setup Mode

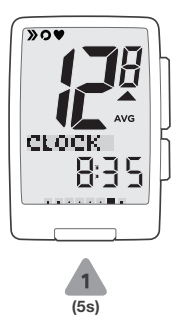

*Passage en mode réglage Umschalten in Einrichtungsmodus Cambiar a modo configuración Schakel over naar to Setup-modus* Przełączanie na tryb konfiguracji